## **Landt Instruments**

Battery Test Equipment and Supplies

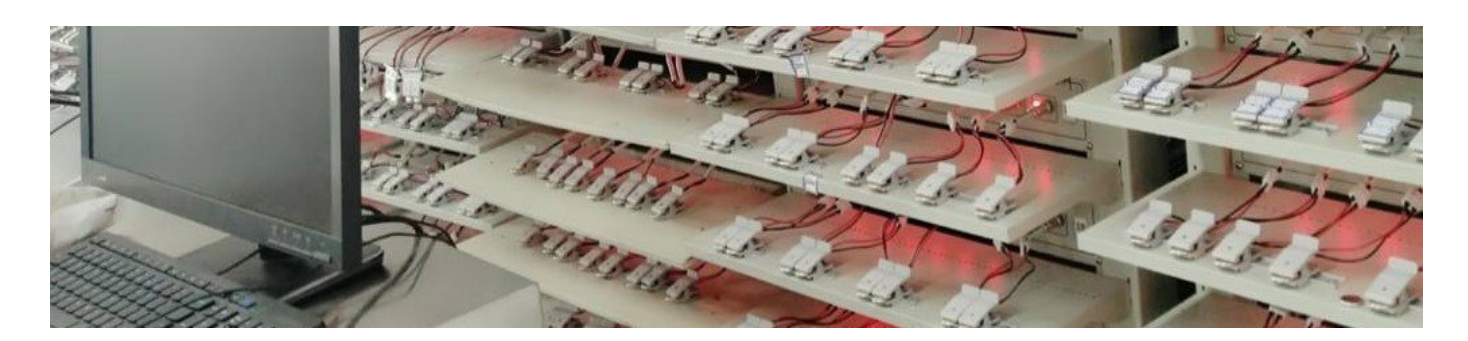

# Set up the battery test systems

Landt Battery Test Systems use serial ports (RS232/RS422) to communicate with the computer. The following is the instructions to set up the battery test systems and the computer. The following picture is the rear view of the battery tester unit. There are two serial ports, one connecting to the computer, the other connecting to the next battery tester unit. Up to 20 tester units can be controlled in series with one computer.

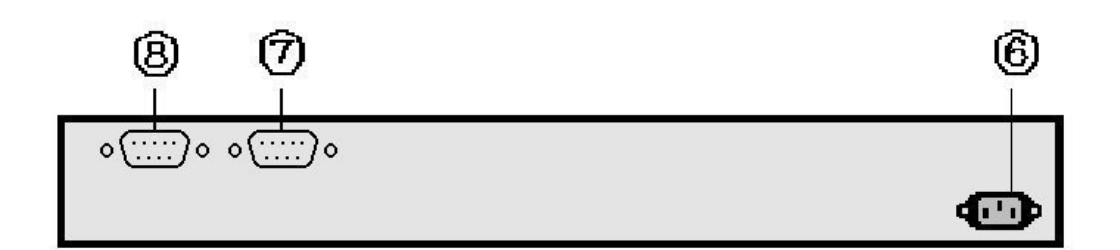

Rearview of the battery test system (⑥ is for power plug-in, while ⑦and⑧ are RS422/RS232 ports which connect to the computer)

#### Minimum computer requirement:

Option 1: Desktop computer with 9-pin serial port (strongly suggested for testers connected in series)

- Windows system. (Windows XP, Vista, 7, 8 or 10)
- Memory: 2 GB or more
- Hard drive: 20 GB or more
- A 9-pin serial port or a PCI express (PCI-e) X1 slot on the motherboard.

Option 2: Windows laptop computer and a USB to the serial port converter. Windows 10 should be able to recognize the converter without any driver. For other Windows systems make sure the driver is properly installed. A COM port (serial port) should show up in the device manager of the computer.

## Set up serial ports on a desktop computer

(Skip if a USB to serial port converter is used)

Nowadays most of the computers don't have 9-pin serial ports in the standard configuration. A PCI-E to serial card adaptor needs to be installed. We recommend StarTech 2 Port Native PCI Express RS232 Serial Adapter Card with 16550 UART. To [accommodate](http://www.amazon.com/StarTech-com-Native-Express-Adapter-PEX2S553/dp/B0041UJREA) the serial adaptor, the computer needs at least one PCI Express X1 adapter slot on the motherboard. Check on the manufacturer's website if a desktop has X1 slots or not before making a purchase. If customers get a desktop computer from Landt Instruments, the serial port is already installed.

Once all the hardware is ready, follow the instructions to install the PCI Express RS232 Adapter Card on the computer. You may also need to install its driver. If the serial ports are ready to use, you can install the software of the battery testers and make connections. The battery test software is able to detect the tester automatically.

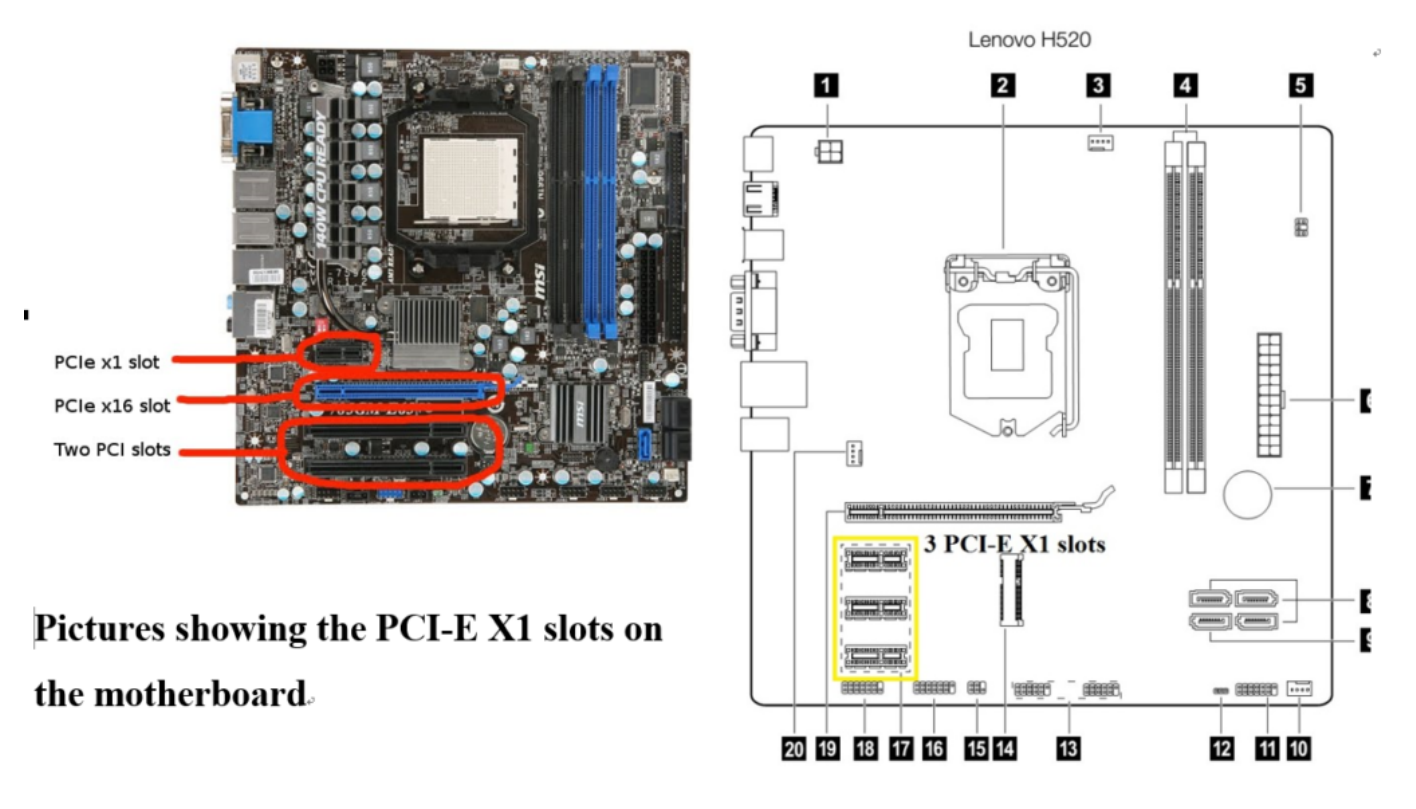

PCI-e X1 slots on the motherboard of desktops

## Connect the battery test systems to the computer

The following pictures show the connections for the battery test systems with RS422 ports. (Testers with RS232 ports were discontinued)

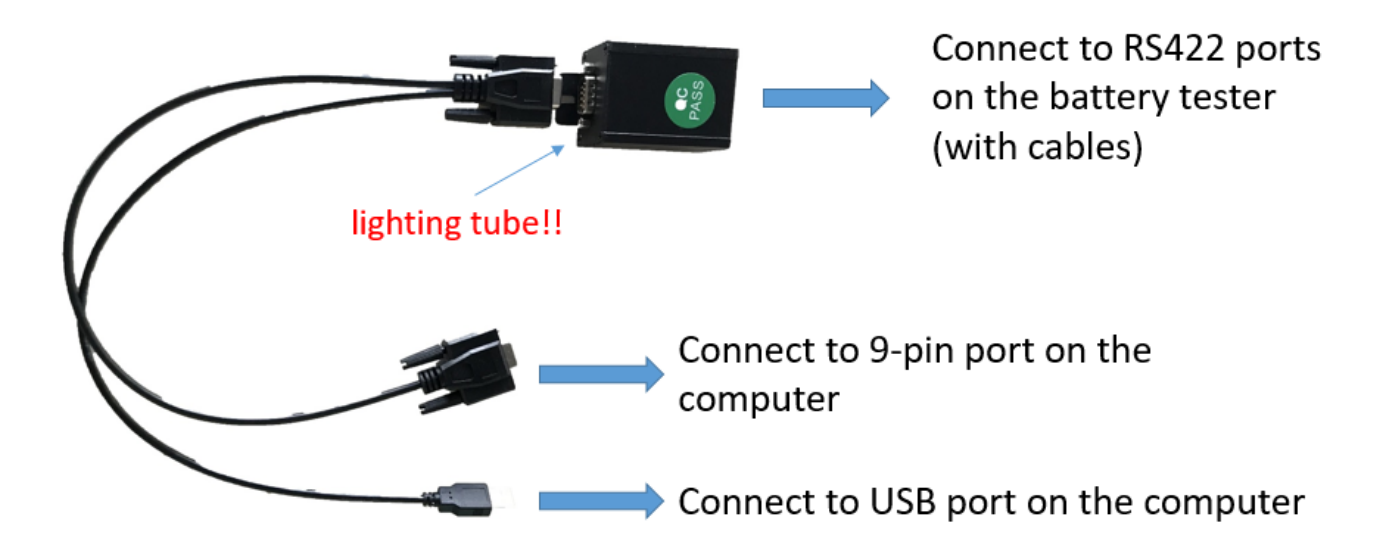

RS422 port connection for battery test systems (Note that USB AND RS422 need to connect the computer at the same time)

Read more: What if the battery test systems could not be [recognized](https://landtinst.com/what-if-the-battery-testers-could-not-be-recognized-by-the-computer/) by the computer?

#### Note:

- Testing systems with RS422 ports can be connected with each other, but can not be connected in series with battery testers with RS232 ports
- Testing systems with RS422/232 can share the same computer as long as they connect to different 9-pin serial ports on the computer. All the channels will show on the same screen in the software.
- Get the latest update of the software if necessary. [Download](https://landtinst.com/download/) it here.
- Get the Quick Startup and manual [here](https://landtinst.com/download/).
- [Contact](https://landtinst.com/contact-us/) us if there are any problems.

[Download](https://landtinst.com/wp-content/uploads/Serial-Port-setup.pdf) the PDF version of this page.

Search …  $Q$ 

Upgrading battery cycler software without [interfering](https://landtinst.com/upgrading-the-software-without-interfering-the-ongoing-tests/) the tests September 24, 2019

What is Internal [Resistance](https://landtinst.com/what-is-internal-resistance-ir-and-how-to-test-ir/) (IR) and how to test battery resistance May 10, 2019

What if the battery test systems could not be [recognized](https://landtinst.com/what-if-the-battery-testers-could-not-be-recognized-by-the-computer/) by the computer? April 19, 2019

Copyright ©2012 - 2020 Landt Instruments Add [Widget](https://landtinst.com/wp-admin/widgets.php)

 $\overline{Q}$